# **Zeichnen eines Rechtecks oder Quadrats**

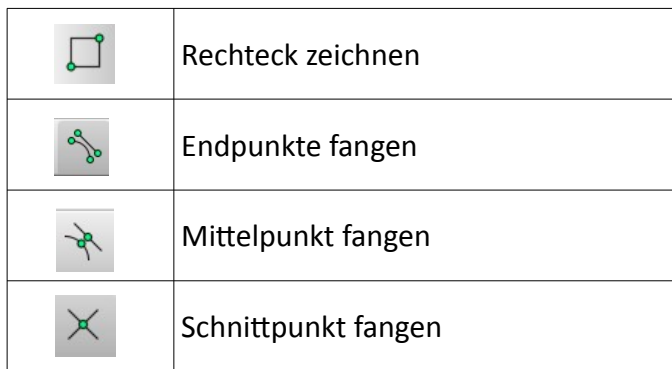

### **BEACHTE:**

**Belesen Sie sich erst zu den relativen kartesischen und relativen polaren Koordinaten sowie zum Fang.**

### **→ Generelle Informationen zum Zeichnen**

### **→ Hinweise zum Fang**

## **Anmerkung:**

Verwenden Sie zur Eingabe stets relative kartesische ODER relative polare Koordinaten. Diese beginnen mit einem @ - Zeichen.

### **Ablauf:**

- wählen Sie die Ebene auf der Sie zeichnen möchten
- klicken Sie auf das Symbol "Rechteck zeichnen" in der Werkzeugleiste "Linie" (wie oben zu sehen)
- klicken Sie irgendwo in der Zeichenfläche ODER setzen Sie an einem vorhandenen Punkt an
	- soll dabei am ENDE einer vorhandenen Linie angeschlossen werden, dann muss "Endpunkt fangen" aktiv sein
	- soll die neue Linie in der Mitte einer vorhandenen Linie starten, dann muss "Mittelpunkt fangen" aktiv sein
	- startet die neue Linie an einem Schnittpunkt von zwei schon vorhandenen Linien, so muss "Schnittpunkt fangen" aktiv sein
- klicken Sie mit der Maus rechts unten in die Zeile "Befehl" darüber steht jetzt was für eine Eingabe erwartet wird "Zweite Ecke angeben"

Hier ein paar Beispiele: relative kartesische Koordinaten

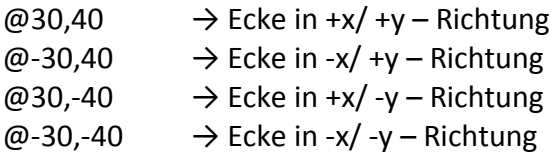

das selbe Ergebnis mit relativen polaren Koordinaten:

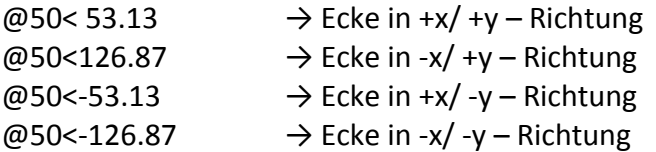